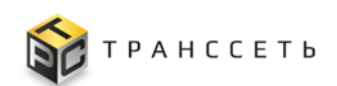

## АКЦИОНЕРНОЕ ОБЩЕСТВО «ТРАНССЕТЬ»  $(A O \, \langle T \rangle)$ ранссеть»)

Программа для ЭВМ «TRS.СервисДеск»

Функциональные характеристики

Листов 13

## **СОДЕРЖАНИЕ**

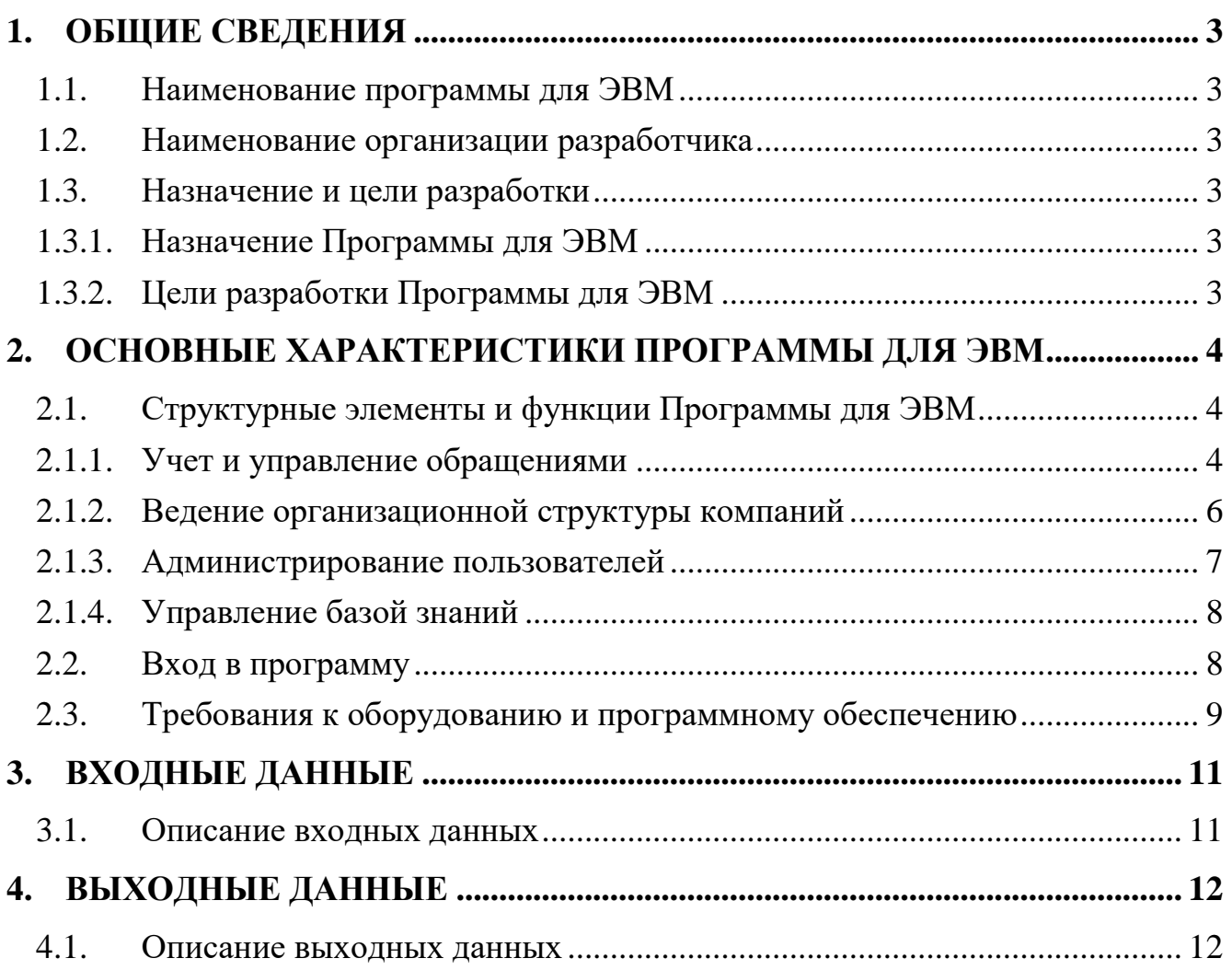

## <span id="page-2-0"></span>**1. ОБЩИЕ СВЕДЕНИЯ**

## <span id="page-2-1"></span>**1.1. Наименование программы для ЭВМ**

**Полное наименование:** Программа для ЭВМ «TRS.СервисДеск». **Условное наименование:** Программа для ЭВМ.

## <span id="page-2-2"></span>**1.2. Наименование организации разработчика**

<span id="page-2-3"></span>Разработчиком Программы для ЭВМ является компания АО «Транссеть».

## <span id="page-2-4"></span>**1.3. Назначение и цели разработки**

## **1.3.1. Назначение Программы для ЭВМ**

Программа для ЭВМ «TRS.СервисДеск» предназначена для автоматизации процесса управления обращениями пользователей:

- Ведение базы активных участников взаимодействия по процессу технической поддержки с добавлением и блокировкой ранее созданных учётных записей сотрудников;
- Ведение обращений пользователей в разрезе проектов технической поддержки;
- Контроль хода обработки обращений;
- Автоматизированный контроль соблюдения нормативного времени решения обращений и просмотр онлайн текущего состояния обращений;
- Формирование базы знаний по решению типовых задач технической поддержки с разграничением прав доступа к ней.

# **1.3.2. Цели разработки Программы для ЭВМ**

<span id="page-2-5"></span>Программа для ЭВМ разработана для достижения следующих целей:

- Оптимизация процессов технической поддержки пользователей;
- Повышение уровня удовлетворенности пользователей;
- Сокращение затрат на прием и обработку обращений пользователей;
- Снижение времени на предоставление обратной связи пользователям по всем обращениям.

## <span id="page-3-0"></span>**2. ОСНОВНЫЕ ХАРАКТЕРИСТИКИ ПРОГРАММЫ ДЛЯ ЭВМ**

## <span id="page-3-1"></span>**2.1. Структурные элементы и функции Программы для ЭВМ**

Программа для ЭВМ «TRS.СервисДеск» содержит набор следующих функциональностей:

- Учет и управление обращениями;
- Ведение организационной структуры компаний;
- Управление базой знаний;
- <span id="page-3-2"></span>- Администрирование пользователей.

## **2.1.1. Учет и управление обращениями**

Функциональность учета и управления обращениями пользователей позволяет автоматизировать бизнес–процесс работы с обращениями клиентов путем оптимизации процесса взаимодействия сервисных служб при помощи следующих функций:

- Настройка жизненного цикла процесса управления обращениями пользователей, включая:
	- o Формирование перечня возможных статусов для процесса управления обращениями, используя как системные, так и пользовательские статусы;
	- o Настройки переходов по выбранным статусам в соответствии с жизненным циклом процесса;
- Настройка нормативного времени решения обращений в зависимости от приоритетов обращений с возможностью указания расчета в рабочих или календарных днях, включая:
	- o Формирование производственного календаря, с указанием выходных (общегосударственных и выходных по внутрикорпоративным распоряжениям на предприятии) и рабочих дней;
	- o Указание нормативного времени решения обращений под каждый приоритет, настроенный в рамках процесса управления обращениями;
	- o Настройка расчета продолжительности работы над обращениями с учетом выходным и рабочих дней, установленных в производственном календаре предприятия в разрезе каждого приоритета;
- Настройка автоматического назначения ответственных сотрудников при регистрации обращений или переходе по статусам обращений, включая:
	- o Указание конкретных сотрудников или списка сотрудников на статусы, настроенные и используемые для процесса управления обращениями;
- o Автоматическое назначение ответственных сотрудников при регистрации или переходе по статусам обращений, исходя из указанных выше настроек;
- Ведение базы клиентов с указанием дополнительной справочной информации;
- Ведение договоров на предоставление услуг технической поддержки в разрезе клиентов;
- Ведение проектов, в рамках которых будет осуществляться поддержка программных продуктов и сервисов, включая:
	- o Привязку к проекту договора, в рамках которого оказываются услуги технической поддержки;
	- o Деактивацию проектов с автоматической блокировкой работы с обращением в деактивированном проекте;
	- o Ведение общего каталога проектов, а также отдельных реестровых представлений для активных и неактивных проектов;
- Регистрация обращений в виде учетной карточки обращения в ручном режиме с присвоением ему автоматически уникального номера, где пользователю доступны:
	- o Выбор классификации обращения;
	- o Указание темы и подробного описания возникшей проблемы;
	- o Указание желаемого срока решения обращения;
- Прикрепление файлов к обращению;
- Управление комментариями в обращении, включая:
	- o Создание комментариев с возможностью прикрепления необходимых документов;
	- o Расширенный текстовый редактор;
	- o Просмотр комментариев;
	- o Создание и просмотр скрытых комментариев в случае наличия необходимых и достаточных прав доступа;
- Создание различных видов связей между обращениями доступными видами связей:
	- o Связанный;
	- o Родитель/дочерний;
	- o Блокирует/блокирующий;
- Регистрация исполнителями времени, затраченного на решение обращения, включая:
	- o Указание вида выполненных работ и даты, когда проводились работы;
	- o Внесение краткого описания выполненных работ;
- Массовое редактирование обращений в части смены приоритета, ответственного, статуса обращения и добавления комментария;
- Отображение обращений в оперативном режиме обращений с возможностью просмотра обращений по выбранным проектам, а также дальнейшего импорта списка обращений на ПК пользователя в виде файла;
- Настройка оперативного режима обращений в части:
	- o Количества подгружаемых строк;
	- o Необходимости автоматического обновления с заданием периода обновления;
	- o Необходимости проигрывания звукового сигнала при появлении нового обращения в оперативном режиме обращений;
- Настройка звуковых уведомлений в разрезе приоритетов обращений в части:
	- o Загрузки отдельных звуковых файлов для каждого приоритета;
		- o Настройки необходимости проигрывания звукового файла при появлении в оперативном режиме обращений обращения соответствующего приоритета;
		- o Настройки последовательности проигрывания звуковых файлов;
- Отображение и просмотр обращений в реестровых представлениях по каждому проекту, где пользователю доступны:
	- o Сортировка и фильтрация обращений;
	- o Импорт реестра обращений на ПК пользователя в виде файла;
- Настройка формата файла для выгрузки обращений из реестровых представлений в файл на ПК пользователя;
- Автоматическое хранение истории изменений по всем действиям, выполняемым пользователем в рамках обращения;
- Формирование статистической и сводной отчетности по закрытым обращениям с листом согласования, включая:
	- o Общий отчет, предназначенный для сбора статистики по всем закрытым обращениям, включая обращения, нормативное время решения которых превышено;
	- o Сводный отчет, консолидирующий статистическую информацию по всем закрытым обращениям клиентов за выбранный отчетный период.

## **2.1.2. Ведение организационной структуры компаний**

<span id="page-5-0"></span>Функциональность ведения организационной структуры компании позволяет создать в виде иерархического дерева структуру компании, а так же выполнить настройку взаимосвязей между подразделениями и списками сотрудников. Настройка выполняется при помощи следующих функций:

- Ведение организационной структуры компаний в иерархическом виде;
- Создание различных видов иерархии в организационной структуре (административная, функциональная);
- Настройка и ведение штатного расписания компаний;
- Ведение списка сотрудников компаний с указанием штатных единиц организационной структуры и контактов.

## **2.1.3. Администрирование пользователей**

<span id="page-6-0"></span>Функциональность администрирования пользователей в Программе для ЭВМ позволяет создавать, настраивать и вести контроль над действиями пользователей в системе, при помощи следующих функций:

- Ведение списка пользователей с привязкой к сотрудникам;
- Настройка системных политик безопасности по блокировке пользователей в части:
	- o Задания лимита попыток неудачного входа (количество);
	- o Настройки временного периода, за который выполняется расчет попыток неудачного входа;
	- o Настройки временного периода продолжительности блокировки пользователя;
	- o Настройки необходимости оповещения пользователя о блокировке;
- Настройка системных политик безопасности в части сложности пароля:
	- o Настройка минимальной длины пароля;
	- o Настройки необходимости использования в пароле строчных и прописных букв, цифр, символов;
- Ведение групп пользователей;
- Ведение правил и политик ролевых (RBAC) и атрибутивных (ABAC) прав доступа;
- Назначение политик ролевых и атрибутивных прав доступа группам пользователей;
- Авторизация и аутентификация пользователей;
- Просмотр профиля пользователя;
- Настройка формата файла для выгрузки обращений из реестровых представлений в файл.

### Управление базой знаний  $2.1.4.$

<span id="page-7-0"></span>В Программе для ЭВМ реализована функциональность ведения и управления базой знаний для формирования в быстром доступе базы справочной информации, инструкций, информации о продукте или услуге. При работе с базой знаний пользователю доступны следующие действия:

- Создание и редактирование разделов и статей базы знаний в иерархической структуре;
- Широкий набор инструментов для создания и форматирования текстов статей;
- Возможность создания статей, содержащих изображения, таблицы и ссылки на видео;
- Импорт описания статей на ПК пользователя в виде файла формата pdf;
- Поиск в базе знаний, включая поиск по содержимому статей;
- Автоматическое формирование истории изменений базы знаний.

#### <span id="page-7-1"></span> $2.2.$ Вход в программу

Для проверки работы Программы для ЭВМ необходимо:

- 1. С использованием интернет-браузера в адресной строке ввести адрес сервера Программы для ЭВМ.
- 2. В открывшемся окне авторизации ввести учётные данные пользователя (логин и пароль) и нажать на кнопку «Вход» (Рисунок 2.1).

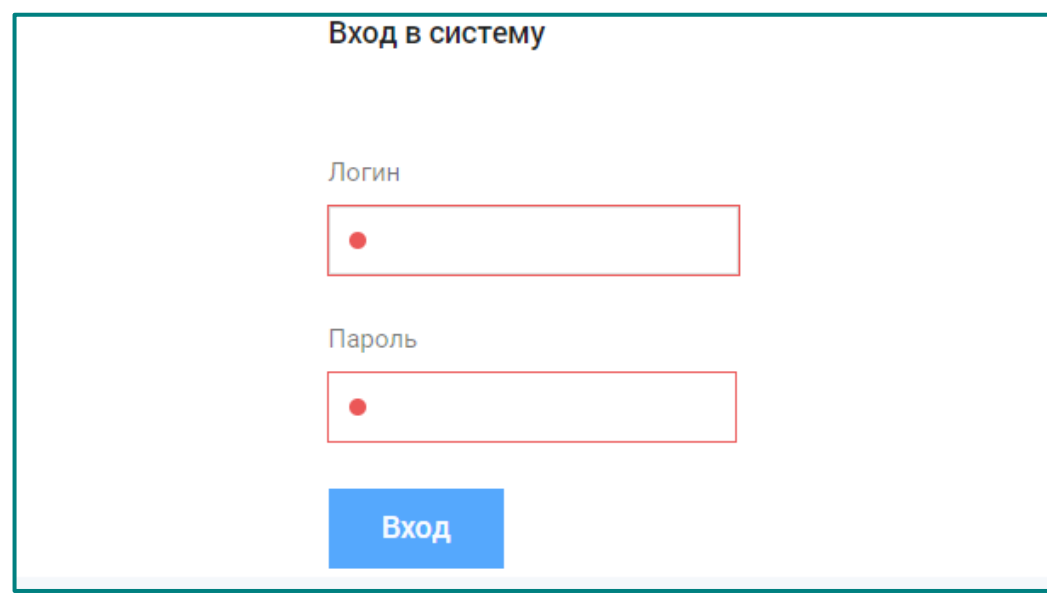

<span id="page-7-2"></span>Рисунок 2.1 - Авторизация пользователя в Программе для ЭВМ

3. После ввода учётных данных отобразится главная страница Программы для ЭВМ (Рисунок 2.2).

| $\equiv$   | $T$ $R$ $S$                                                             |                       |                                                                                                    |                                                                                                    |
|------------|-------------------------------------------------------------------------|-----------------------|----------------------------------------------------------------------------------------------------|----------------------------------------------------------------------------------------------------|
| $\bigcirc$ | Оперативный режим                                                       | Календарь             | Администрирование                                                                                                    | Процессы                                                                                                    |
| $\Xi$      | Оперативный режим обращений<br>Настройка звуковых уведомлений обращений | Переносы рабочих дней | Пользователи<br>Правила RBAC<br><b>Email для создания обращений</b><br>Политики АВАС<br>Политики RBAC<br>Группы пользователей<br>События безопасности<br>Системные политики<br>Конфигурации<br>Настройки экспорта | Виды процессов<br>Приоритеты процессов<br>Статусы процессов<br>Настройка связей между процессами<br>Ответственные по статусам<br>Решения<br>Объекты поддержки<br>Нормативное время решения                                                                                                   |
|            | Управление метаданными                                                  | База знаний           | Клиенты                                                                                                    | Оргструктура                                                                                                    |
|            | Редактирование метаданных                                               | Статьи                | <b>Клиенты</b><br>Договоры                                                                                                    | <b>Оргструктура</b><br>Типы оргструктуры<br>Уровни оргструктуры<br>Отвественность за уровни оргструктуры<br>Виды деревьев оргструктуры<br>Сотрудники<br>Штатное расписание<br>Должности<br>Роли сотрудников<br>Типы ролей сотрудников<br>Виды отвественности<br>Виды работ<br>Типы контактов |
|            | Проекты                                                                 |                       |                                                                                                    |                                                                                                    |
|            | Каталог проектов<br>Активные проекты                                    |                       |                                                                                                    |                                                                                                    |

Рисунок 2.2 – Главная страница Программы для ЭВМ

<span id="page-8-1"></span>Примечание. Аутентификация пользователей в Программе для ЭВМ производится под учетными записями, созданными администратором системы, и зависит от назначенных ему прав доступа.

#### <span id="page-8-0"></span> $2.3.$ Требования оборудованию  $\mathbf{K}$  $\mathbf{M}$ программному обеспечению

Для работы с Программой для ЭВМ рабочее место должно быть оборудовано следующим комплектом программного и аппаратного обеспечения:

- 1. Персональный компьютер с процессором INTEL CORE I3 KABY LAKE и выше, частота процессора 2\*2.1 ГГц и выше, объемом оперативной памяти 8 Гб и выше.
- 2. Операционная система Windows версии 10 и выше, операционная система на базе GNU/Linux с ядром не ниже 4.18 и графической средой рабочего стола.
- 3. Интернет-браузер:
	- о Яндекс. Браузер (версия 20 и выше);
	- FireFox Browser (версия 86 и выше);
	- o MicrosoftEdge (версия 88 и выше).
- 4. Канал связи с пропускной способностью 256 кбит/с и выше.

*Программа для ЭВМ «TRS.СервисДеск». Функциональные характеристики*

5. Программное обеспечение для работы с файлами формата «doc», «docx», «xls», «xlsx».

## <span id="page-10-0"></span>**3. ВХОДНЫЕ ДАННЫЕ**

## <span id="page-10-1"></span>**3.1. Описание входных данных**

Входными данными для Программы для ЭВМ являются данные, которые заполняются пользователем при работе с программой:

- Информация об оргструктуре;
- Информация о сотрудниках и штатном расписании;
- Информация о клиентах и договорах;
- Информация о проектах.

## <span id="page-11-0"></span>**4. ВЫХОДНЫЕ ДАННЫЕ**

## <span id="page-11-1"></span>**4.1. Описание выходных данных**

Выходной информацией в Программе для ЭВМ является печатная форма табличных представлений реестров и справочников, а так же пользовательских отчетов по контролю выполнения нормативного времени решения обращений.

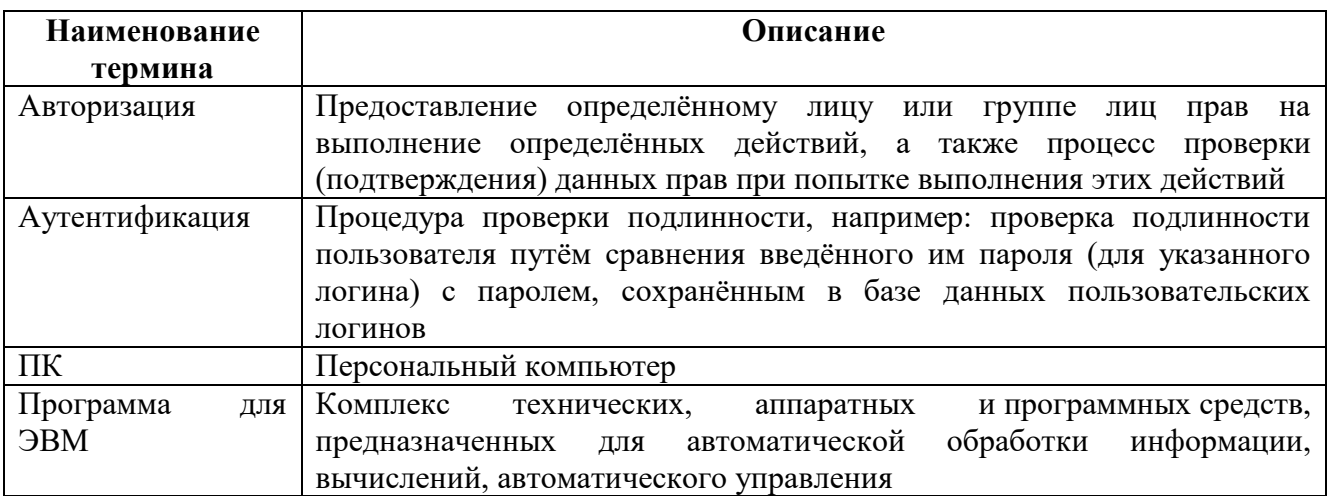

## **Перечень условных обозначений и сокращений**